# "Digitizing Video"

- Surprise I lie, Wrong Title
- 1st:
  - Traditional term : implies Analog → Digital
  - Today: Digital All the Way when it is possible
- 2<sup>nd</sup>:
  - It doesn't take 1-1/2 hr, more like 15 min. if everything is setup right
- What's really going to happen
  - PC Health
  - Capture, Editing, Finish
  - Delivery in next workshop

#### ATG 2022 Introduction to Digital Video Editing

## Logistics

- Handouts
  - 2.3MB, 24 pages PDF file
  - 0.8MB, 48 pages PDF file from last workshop
- One of the 4 Courseware CD
  - CD1c East Asian Studies/Health & Exercise
  - CD2k Foreign Studies/Astronomy
  - CD3s Science
  - CD4w Atmospheric Studies/Geography
- Video Studio installed
  - 30-day Trial
  - 4.0, 5.0, 6.0 (SE, VE, DVD, Retail Edition)
  - May requires Windows update
- Tons of disk space
  - 500 MB for VS install
  - 12 MB for DirectX 8.1
  - 415 MB for class files

# While you are installing ...

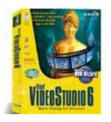

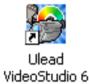

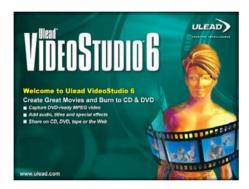

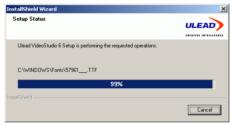

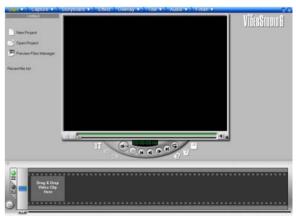

# 5 steps of Video

| Acquire/<br>Create                                                                         | Capture/<br>Transfer                                                                   | Edit                                                                                                    | Store/<br>Make                                       | Deliver                                                       |
|--------------------------------------------------------------------------------------------|----------------------------------------------------------------------------------------|----------------------------------------------------------------------------------------------------|------------------------------------------------------|---------------------------------------------------------------|
| Analog •TV •VHS •8mm  Digital •CG •DV •DVD±R?? •microMV •DVD-Video cop Protested CSS ID MV | Analog •camcorder •A->D box •Capture card •IEEE1394 or USB 1/2  Digital •Firewire card | •Ulead VideoStudio  •Adobe Premiere  •Pinnacle •SONY ES •Media 100 •AVID  •MGI, Discreet, In-Sync, Sonic Foundry etc. | Analog •VHS •SVHS  Digital •DV tape •CD-R?? •DVD±R?? | Streaming •MPEG-1/2 •Real  •Apple QuickTime  •MS WMV  •MPEG-4 |
| <b>+</b>                                                                                   | ATG 202                                                                                | 21 Intro to Digital Video                                                                                             |                                                      | <b>—</b>                                                      |
|                                                                                            | ◀——                                                                                    | Editing – Adobe Premiere 6.0  2022 Intro to DV Editing – VS                                                           | 6                                                    | tting It Together                                             |

## Digitizing (from analog sources)

• Camcorder, iLink box, USB box, PCI card, DV VCR, SVHS VCR, DVD±R\* recorder

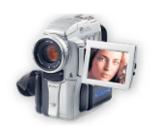

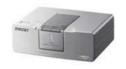

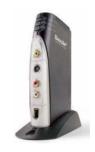

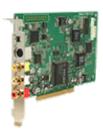

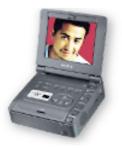

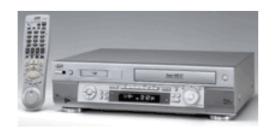

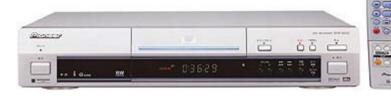

# Capturing (from digital sources)

- In principle:
  - A card (~\$70?)
  - Plug into your camcorder or VCR
  - hit the record button in your software

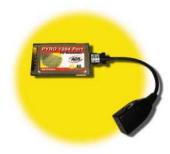

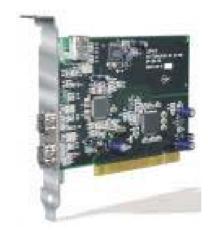

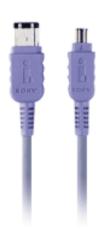

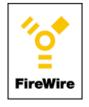

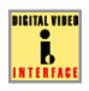

i.LINK<sup>®</sup> Digital Interface

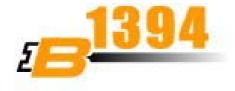

#### PC Health

- One of the most demanding tasks
  - Video Capture, Editing
  - Composition, Visual Effects
  - CGI, 3D modeling, rendering
  - Scientific computation, simulation, visualization
- Similar to burning CD-R in the old days
  - Not optimized system → \$ 20 toaster
- Now
  - 10 minutes into a capture (2.1GB), dropped 14 frames, arrrrhhhhhhhh!!!!

### PC Health (cont'd)

- Background tasks
  - Running Godzilla, Kazaaz,AIM, YIM, MIM?
  - How many items in your system tray and task bar?

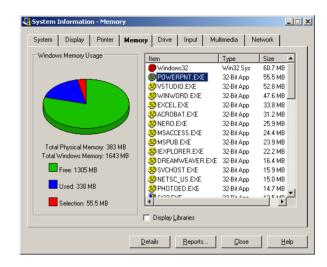

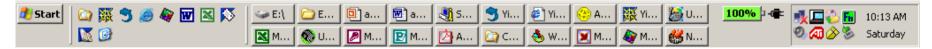

- Disk
  - Have you defragment your drive today (this month)?

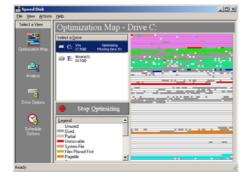

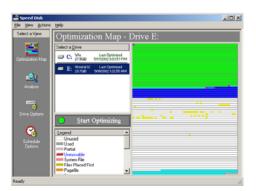

### Gotchas

### Capture failed

- "It was running Morpheus and Anarchy-online just fine"
- "I only got 2765 messages left in my Inbox since I got my A21 last August, already deleted 348 before I start."
- "the baseball game segment before was doing just fine."

### NTSC means ....

- Original source looks like crap on computer
  - "It looks fine on my TV."
  - "It was a orange stripes soccer uniform."

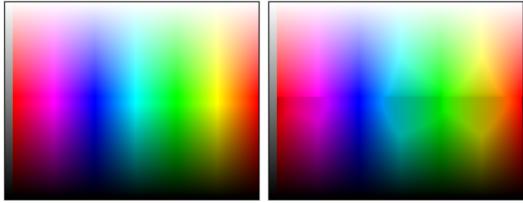

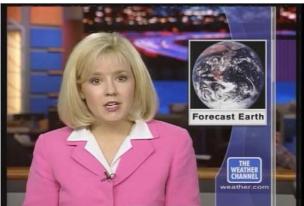

# Interlace & Noise

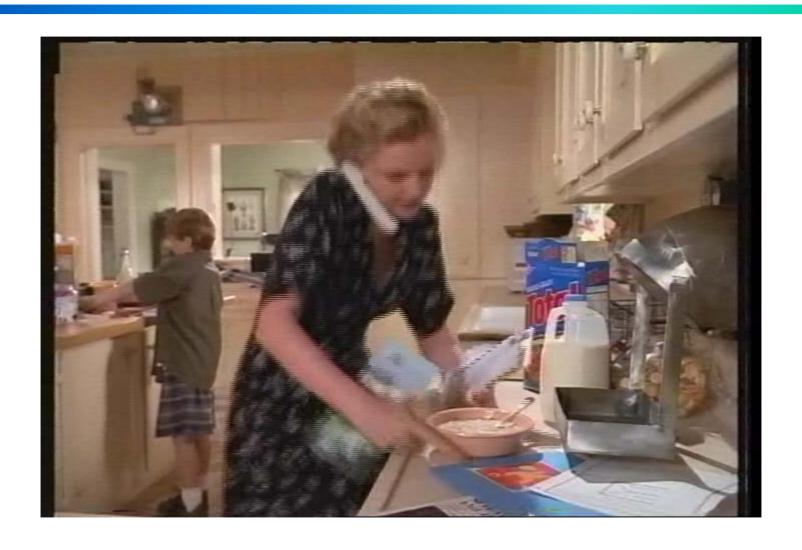

### De-Interlace

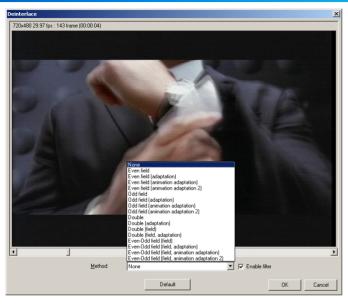

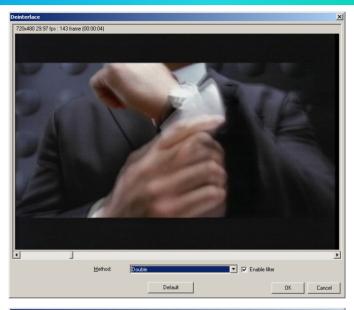

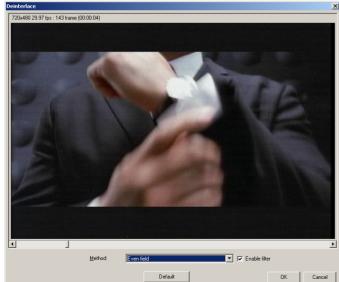

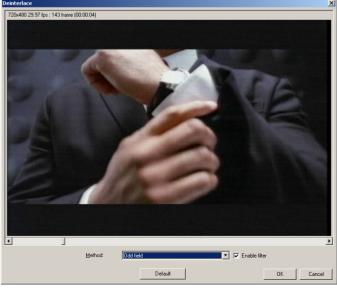

### **Tasks**

- You have 4 video clips (0:45,0:30, 0:30, 0:15). Make a one minutes video out of them.
- You will need to trim some of them
- Adjust the video one of them
   (Filter e.g. Color Balance, Monochrome, or Cropping)
  - Adjust the audio for another (optional)
- Fade in/out (Effect)
  - Overlay another video on top aka PiP (optional)
- Add scrolling title
- Add music
  - Narration (optional)
- Create a MPEG-1/2 file ready to make VCD or DVD in next workshop

# VS 8 Steps

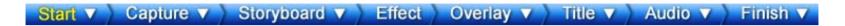

- Start
- Capture
- Storyboard
- Effect
- Overlay
- Title
- Audio
- Finish